Wellspring is Main Line Health's new intranet. It serves as a central hub for internal communication as well as knowledge management and resource portal by providing MLH users with information on and access to applications, policies, benefits, updates, and other information. We hope Wellspring serves as a valuable resource as you continue to make Main Line Health the best place to give and receive compassionate, human care.

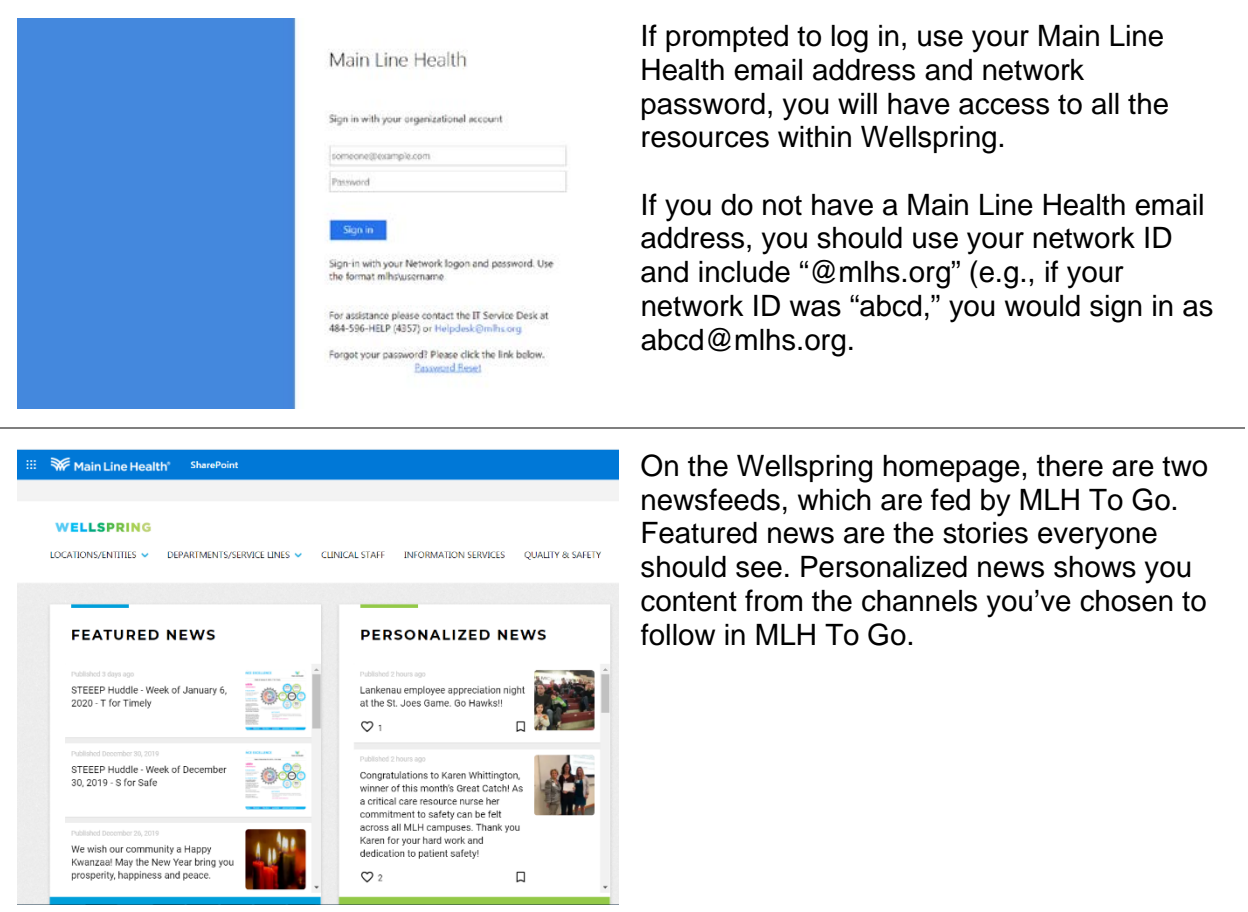

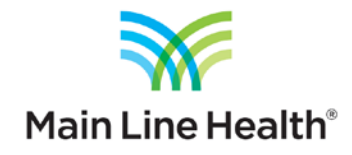

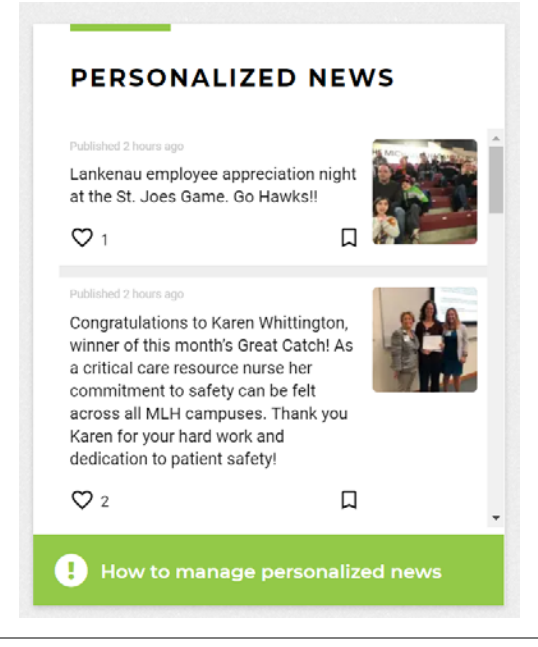

If you haven't registered in MLH To Go yet, click the green button under personalized news for more information and instructions on how to register and use MLH To Go.

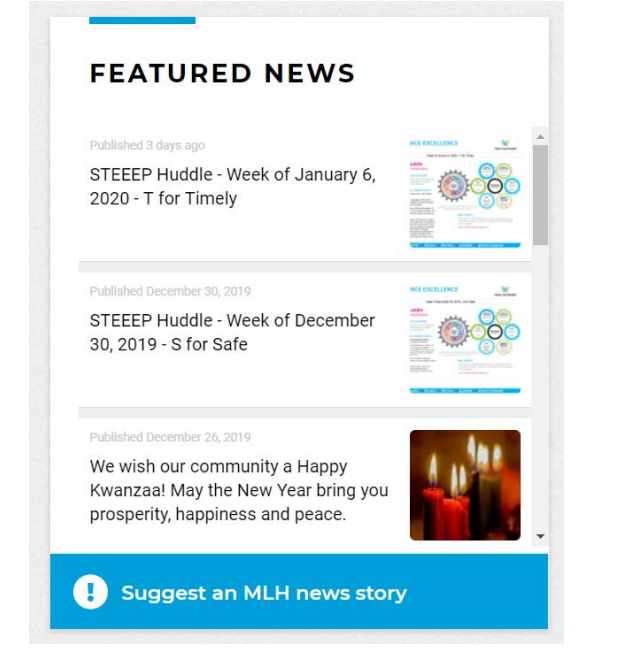

Through MLH To Go, you have the ability to share your own photos and news from around the System, but for stories that may require longer articles, you can also click the blue button below the Featured newsfeed to share a suggestion for a news story.

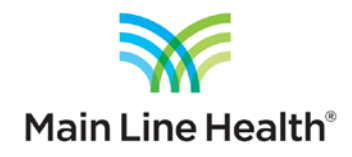

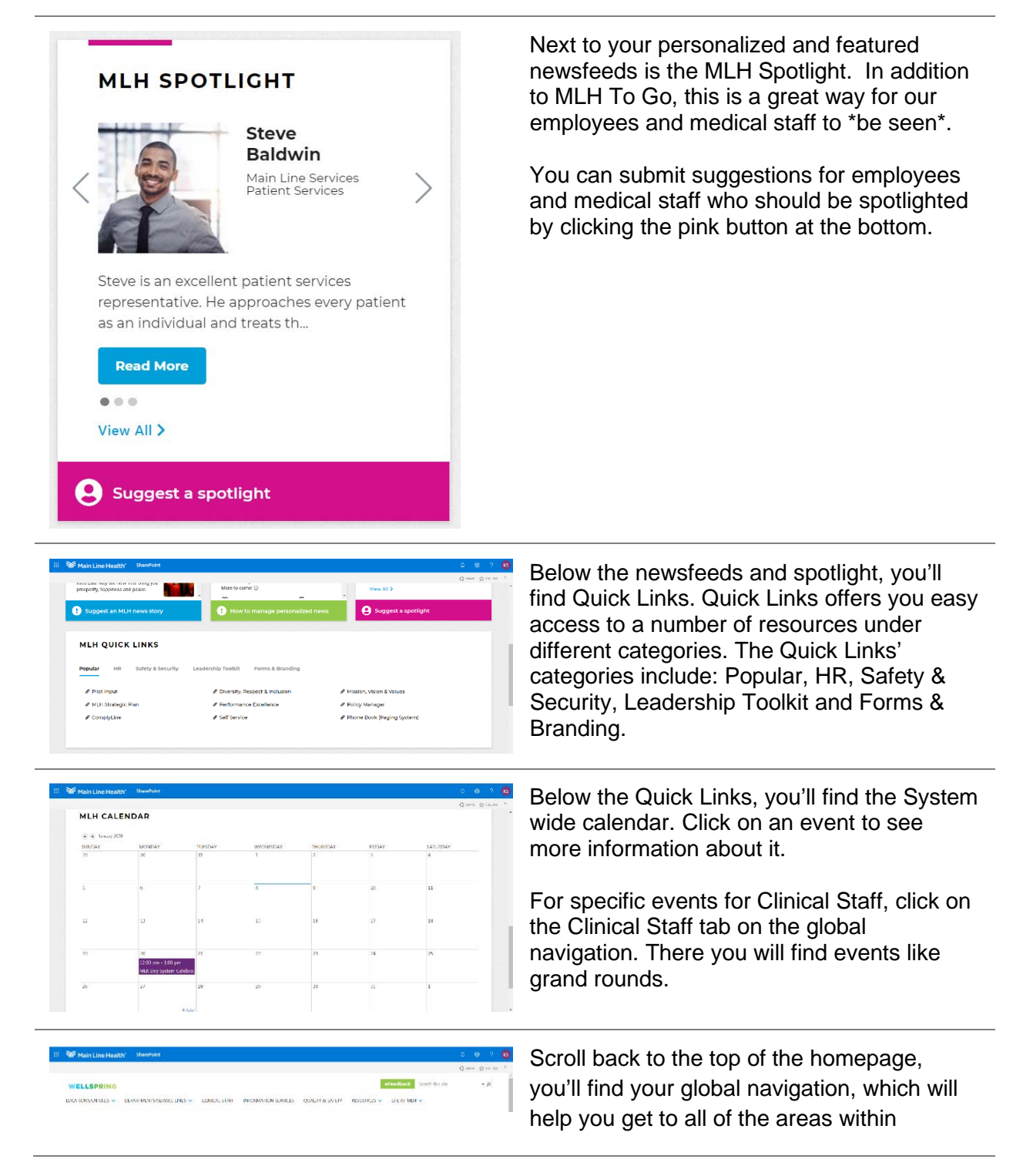

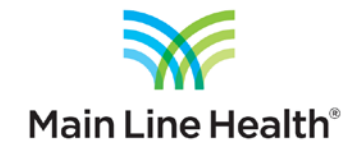

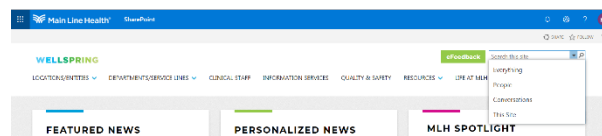

Wellspring. This menu will appear no matter where you are in Wellspring.

The search bar is located in the top right corner. There is a drop down arrow that will give you categories such as Everything, People, Conversations and This Site.

Make sure when you are typing something into the search bar, you pick a category where the information will be located.

This Site indicates that the search will be located on the individual site. Everything indicates that the search will be anywhere on Wellspring.

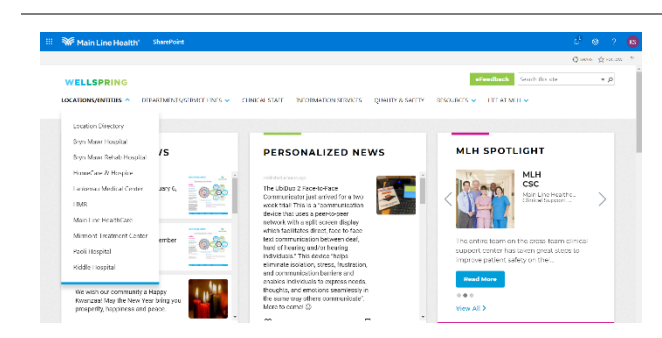

ELLSP

**FEATURED NEWS** 

STEEP Huddle - Week of January 6, 2020 - T for Timely

**Lankenau Medical Center** 

b.

assesses<br>Jill Brignola

**LANKENAU LINK** 

The UbiDao 2 Face-to-Face Communicator<br>week triall This is a "communication device"<br>new returns with a self screen discuss on

 $\bullet$ 

**TE AT MILL V** 

**EE** 

Click on Locations/entities, this has a drop down menu where you will find pages for some of our locations and entities along with a directory listing of all Main Line Health locations.

On a location page, you can find useful resources, including cafeteria menus, on call schedules, and events happening at that location.

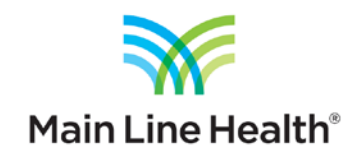

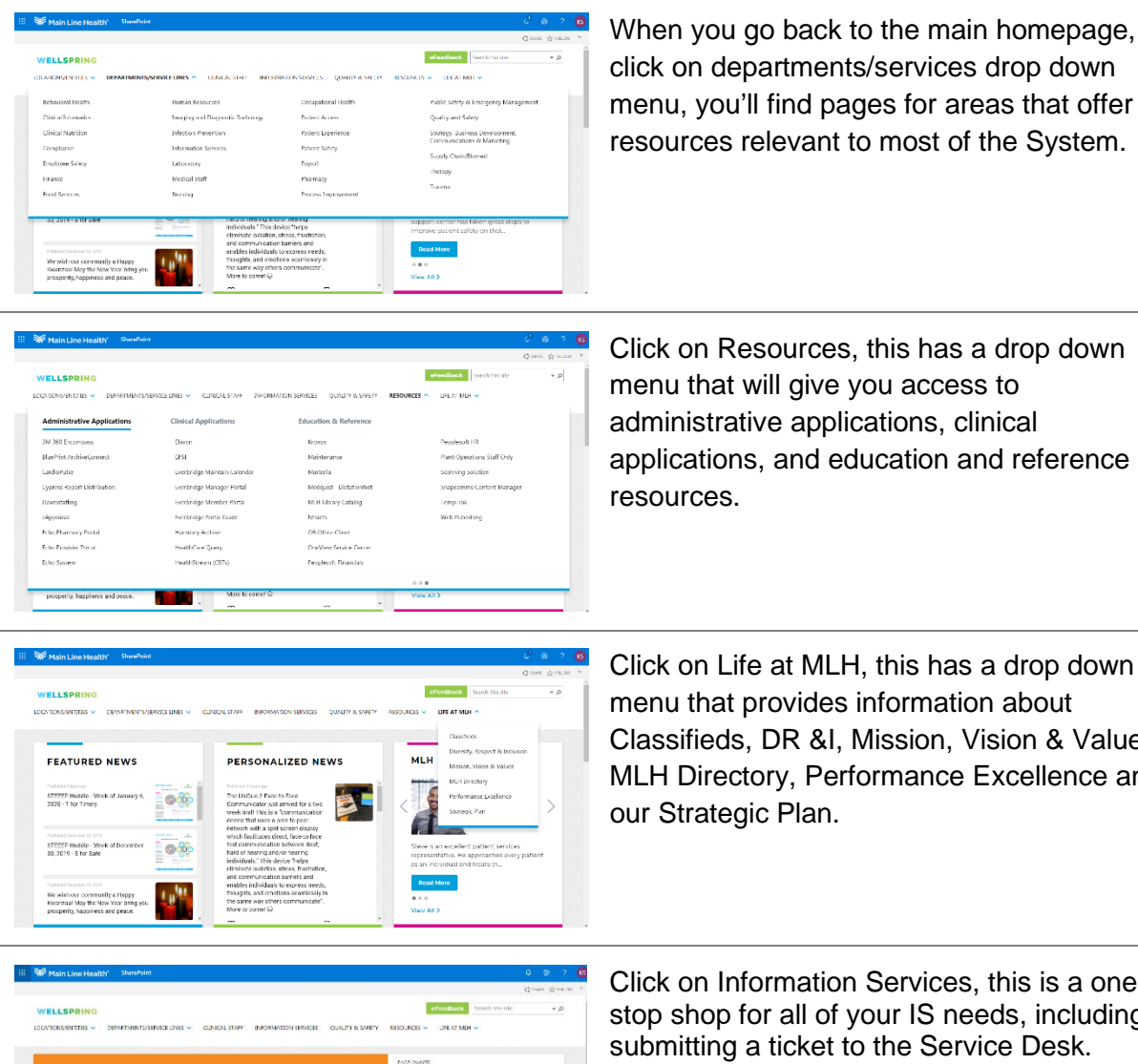

click on departments/services drop down menu, you'll find pages for areas that offer resources relevant to most of the System.

Click on Resources, this has a drop down menu that will give you access to administrative applications, clinical applications, and education and reference

Click on Life at MLH, this has a drop down menu that provides information about Classifieds, DR &I, Mission, Vision & Values, MLH Directory, Performance Excellence and our Strategic Plan.

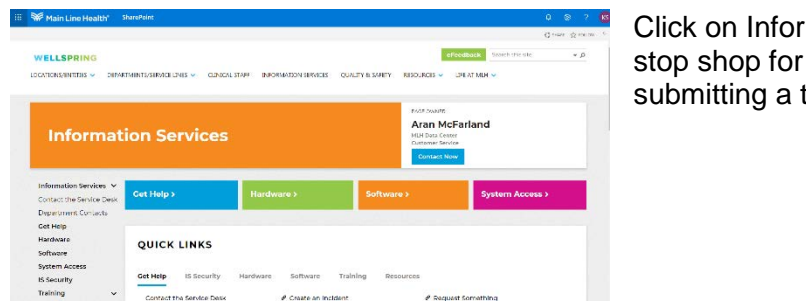

Click on Information Services, this is a onestop shop for all of your IS needs, including submitting a ticket to the Service Desk.

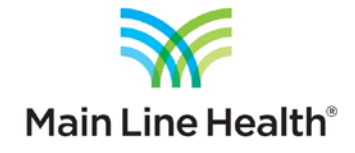

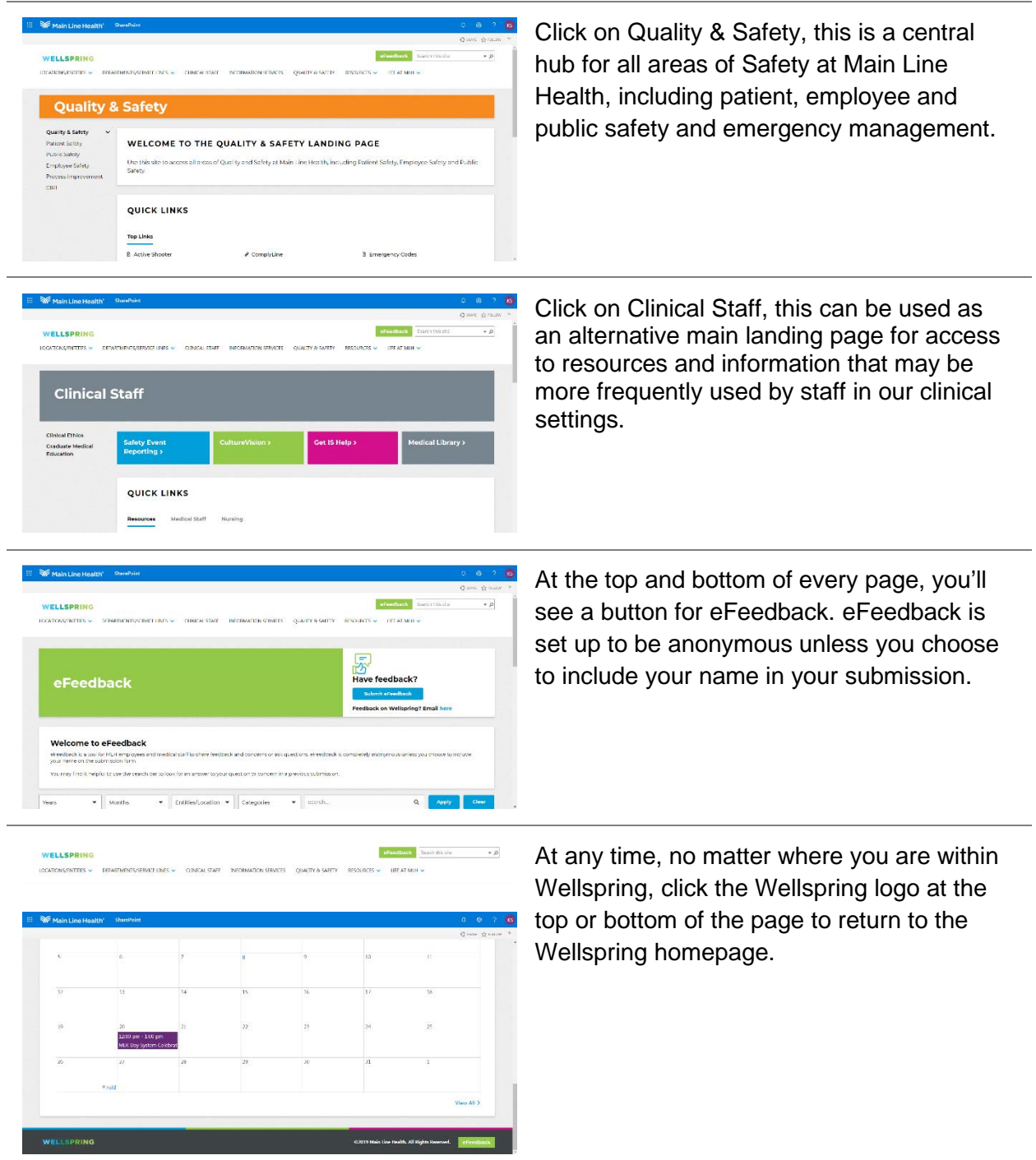

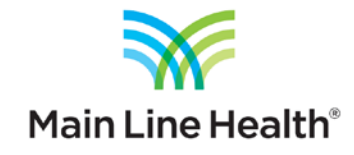